## micro:bit

ALL LEADS AND ACCESSORIES USED WITH YOUR BBC MICRO.BIT SHOULD MEET THE RELEVANT STANDARDS AND BE MARKED TO SHOW THIS:

BBC

### SAFETY WARNINGS

氺

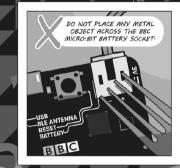

11

PLEASE AVOID HANDLING THE BBC MICRO:BIT CIRCUIT BOARD WHILE PLUGGED INTO A POWER SUPPLY. اربعه..-

> micro Ô

K

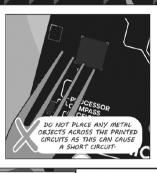

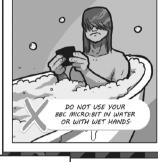

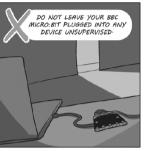

0

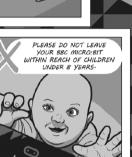

Θ

2

0

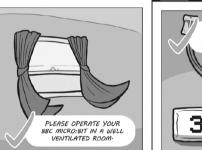

PLEASE HANDLE YOUR BBC MICRO:BIT BY ITS EDGES:

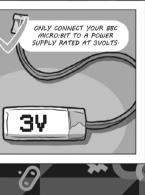

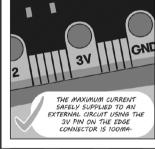

D

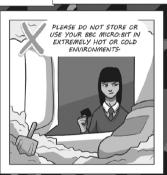

## BATTERY WARNINGS

CONNECTING YOUR BBC MICRO:BIT TO ANYTHING UNAPPROVED COULD DAMAGE IT:

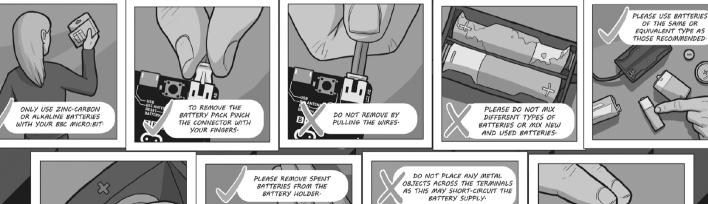

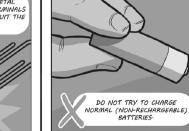

PLEASE INSERT BATTERIES THE CORRECT WAY ROUND

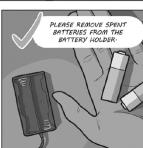

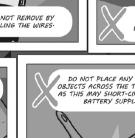

# micro:bit

BIBIC

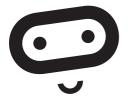

## **QUICK START GUIDE**

For full set up instructions, please visit: https://www.microbit.co.uk/getting-started

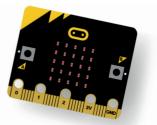

#### Requirements

- A laptop or PC running Windows 7 or later, or a Mac running OS X 10.6 or later, or a smart phone or tablet.
- An 'A Male' to micro USB cable to connect your computer to your BBC micro:bit. This is the same cable that is commonly used to connect a smart phone to a computer.
- Access to the Internet.

#### Accessing the BBC micro:bit website

• Just go to **www.microbit.co.uk.** There are lots of tutorials and information on the website.

#### Coding your BBC micro:bit

- Go to **Create Code** and choose the editor that you would like to code with.
- When you have finished your script, press **run** to see it play on the on screen simulator.

#### Connecting your BBC micro:bit

You connect your BBC micro:bit to your computer with a micro USB cable.

- Connect the small end of the USB cable to the micro USB port on your BBC micro:bit.
- Connect the other end of the USB cable to a USB port on your computer.

Your computer should recognise your BBC micro:bit as a new drive. On computers running Windows, MICROBIT appears as a drive under Devices and drives. On a Mac it appears as a new drive under Devices.

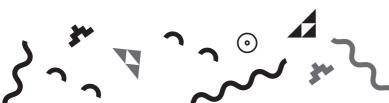

#### **Compiling your script**

- Click compile in the editor. Your script is converted into a .hex file that you can transfer and run on your BBC micro:bit.
- To compile a different script click on **My Scripts**, select the script, then click **edit** and **compile**.

## Transferring the file to your BBC micro:bit

- When the file has downloaded, open Finder or Windows Explorer and open the MICROBIT drive. Drag and drop the .hex file onto your MICROBIT drive.
- The LED on the back of your BBC micro:bit flashes during the transfer which only takes a few seconds.
- Once transferred, the code will run automatically on your BBC micro:bit. To rerun your program, press the reset button on the back of your BBC micro:bit. The reset button automatically runs the newest file on the BBC micro:bit.
- Once you transfer a file to the BBC micro:bit, you can disconnect the BBC micro:bit from your computer.

#### Powering your BBC micro:bit

When your BBC micro:bit is not connected to your computer with a USB, you will need 2 x AAA batteries to power it.

#### Using phones and tablets

• Find out how to use the BBC micro:bit App to connect your phones and tablets with the BBC micro:bit in the getting started section on the website.

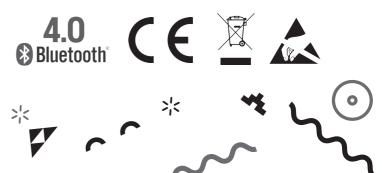